Re: Certification for Delco Delphi Communiport MPC-PRO Model: 12205129 FCC ID: L2C0014T

#### USER'S MANUAL

The user's manual is in preparation at this time. The following material will be contained in the vehicle owner's manual:

#### **(PRELIMINARY)**

This device complies with Part 15 of the FCC Rules. Operation is subject to the following two conditions:

- (1) This device may not cause harmful interference, and
- (2) This device must accept any interference received, including interference that may cause undesired operation.

Changes or modifications not expressively approved by the party responsible for compliance could void the user's authority to operate the equipment.

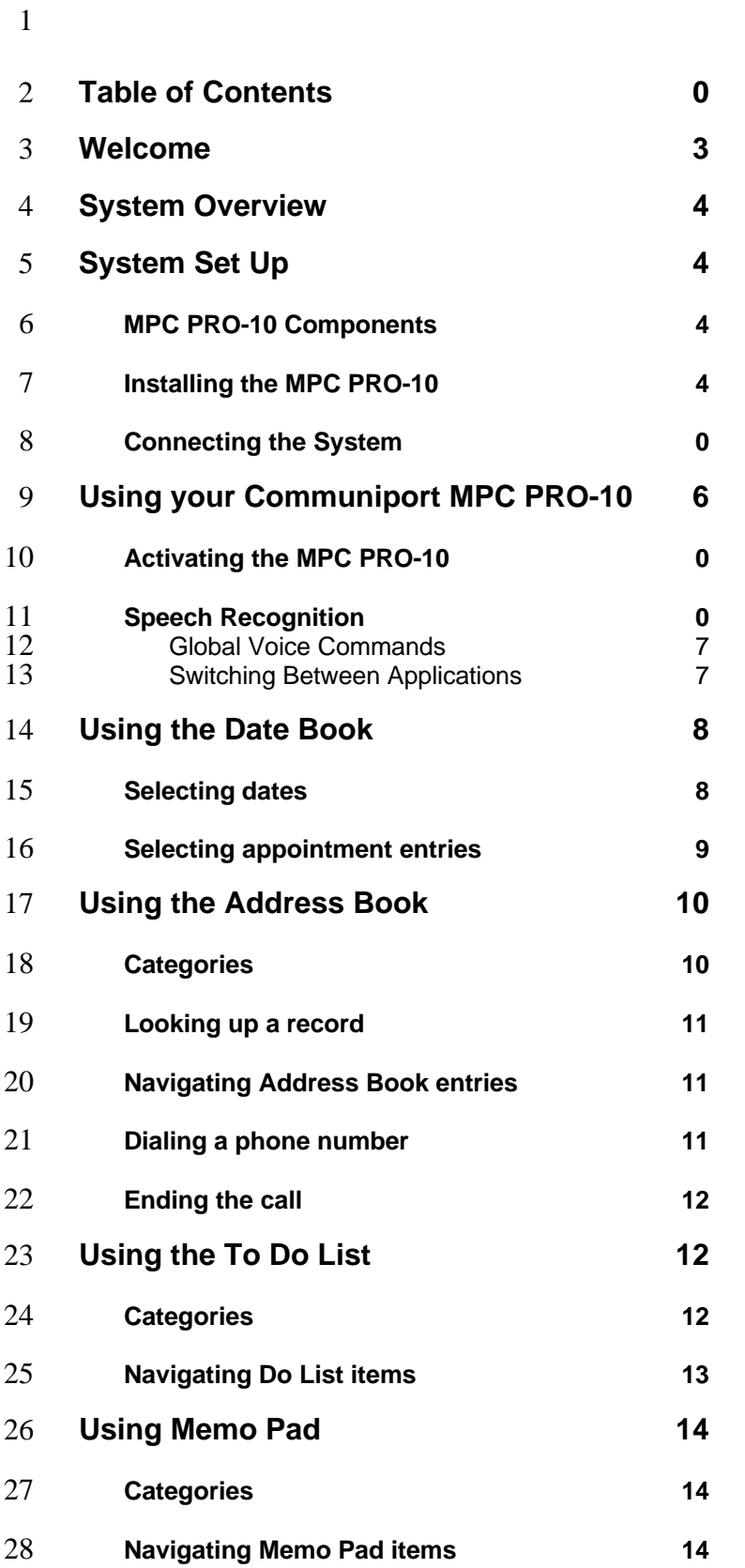

# **MPC PRO-10 Users Manual**

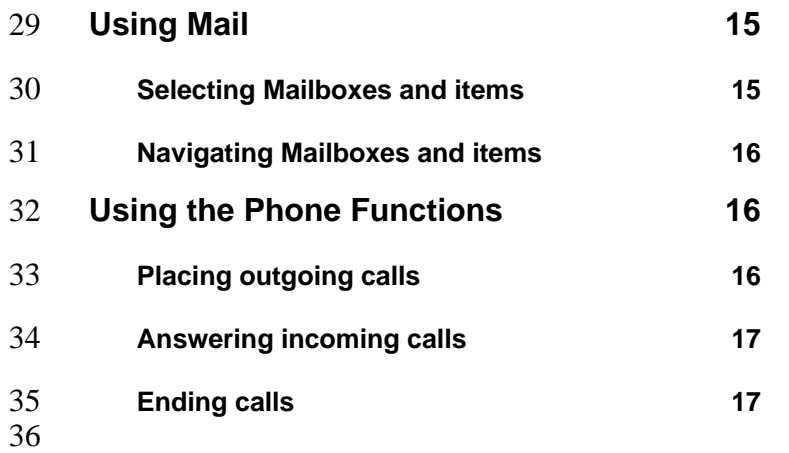

Page 2FI

- ( This should appear on a page prior to the table of contents.)
- Information included in this owner's manual was accurate at the time of publication.
- Delphi Automotive Systems, however, reserves the right to make changes in product
- configuration and performance without prior notice.

# **Return Policy**

- Delco Electronics Corporation, a subsidiary of Delphi Automotive Systems (collectively
- "Delphi") will accept returns from the end user ("Customer") for a period of thirty (30)
- days after the sale. Provided the Customer has proof of purchase and the unit is in proper
- working order with no physical or cosmetic damage to the unit, Delphi will refund the
- Customer the purchase price paid for the unit. Shipping and handling fees are non-
- refundable.

## **Limited Warranty**

- Delco Electronics Corporation, a subsidiary of Delphi Automotive Systems (collectively "Delphi"), warrants to the end user ("Customer") that this product will be free from
- defects in workmanship and materials, under normal use, for ninety days from the date of
- original purchase from Delphi or its authorized reseller. Delphi's sole obligation under
- this expressed warranty shall be, at Delphi's option and expense, to replace the product or
- part with a comparable product or part, repair the product or part, or if neither repair or
- replacement is reasonably available, Delphi may, in its sole discretion, refund to the
- Customer the purchase price paid for the product or part. Replacement products or parts
- may be new or reconditioned. Delphi warrants any replaced or repaired product or part,
- and any hardware upgrade to which the Customer is entitled under the agreement
- between Customer and Delphi, for a period of thirty (30) days from shipment, or through
- the end of the original warranty, whichever is longer. All products or parts that are
- replaced become the property of Delphi.
- 
- (This should appear after the table of contents)

## **Welcome**

- The Communiport Mobile Productivity Center 500 Series (MPC PRO-10) is a unique
- mobile productivity tool designed to provide you hands-free, eyes-free access to the
- features and content of your Palm while you are on the road. Docking both a Palm
- handheld and a portable Ericsson phone, the MPC PRO-10 enables you to be more
- efficient, more informed and more connected, while keeping your hands and eyes free to
- navigate the road.

# **System Overview**

- Your Communiport Mobile Productivity Center Pro-10 (MPC PRO-10), designed to be
- convenient and easy to use enables hands-free and eyes-free access to the standard
- applications of your Palm V or Vx personal digital assistant. It also allows you to send
- and receive hands-free and eyes-free phone calls with your Ericksson R280 or 1228
- mobile phone. Using the spoken commands to operate the MPC PRO-10, it will
- communicate to you through your FM radio or headphones.
- [ System Tree Chart including global commands Insert figures 1 ]
- The mounting hardware provided with your MPC PRO-10 accommodates a number of
- mounting configurations and plugs into an auxiliary power source such as a lighter,
- supporting your demand for communication and information while you are in your
- vehicle.
- **Warning:** It is always important to keep your eyes on the road and hands on the wheel.
- 84 Not doing so could result in injury to you or others.

# **System Set Up**

## **MPC PRO-10 Components**

- [Show photos with callouts of the contents of the MPC PRO-10.]
- The MPC PRO-10 consists of the following components:
- Docking station
- Adjustable mounting bar
- Phone cable
- Software
- To fully enjoy the features and functions of your MPC PRO-10, you will need a Palm V
- or Vx, an Ericsson R280 or 1228 phone, and an FM radio or headphone set. Other
- handheld computing devices and cellular phones may not be compatible with your MPC
- PRO-10.

## **Installing the MPC PRO-10**

- **Caution:** Before you mount the MPC PRO-10 in your vehicle, make sure you are
- complying with your state's safety regulations for mounting devices to a vehicle's windshield.
- 
- To install the MPC PRO-10 in your vehicle:
- 1. Firmly attach the suction cup on a clean, dry area at the center of the windshield as close to the dashboard as possible.
- **I** [Insert drawing of correct windshield mount]

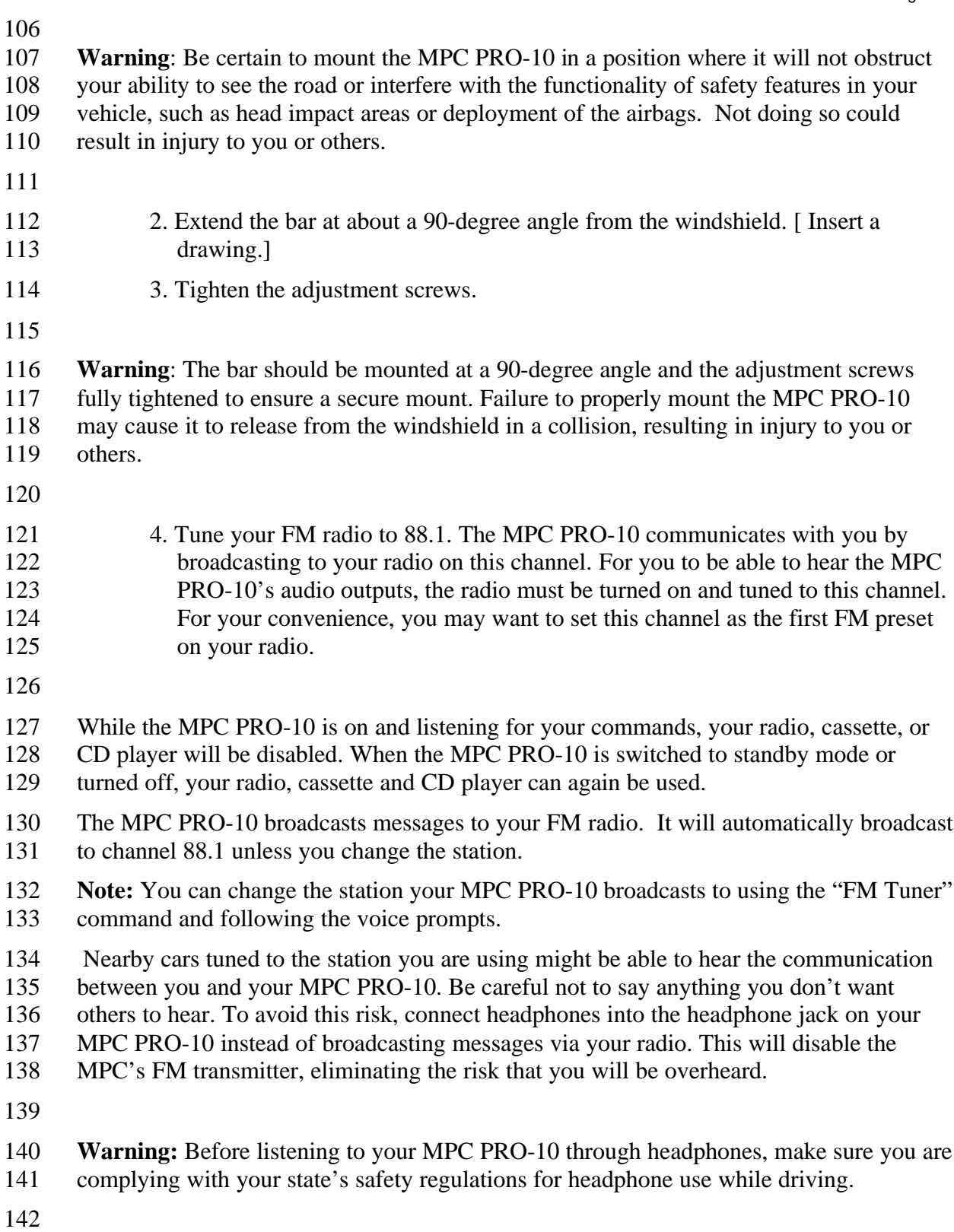

#### **Docking your Palm and Phone in the MPC PRO-10**

Before using your Palm V or Vx with the MPC PRO-10, you must install the

Communiport software provided with your MPC PRO-10. This software enables the

- MPC PRO-10 to interact with your Palm using voice commands. Consult your Palm
- user's manual for information on how to install software.
- 1. Install the MPC PRO-10 software provided following your Palm's instructions.
- 2. Dock your Palm in the MPC PRO-10 by placing it in the docking station. While docked, your Palm's buttons and touch screen are disabled. You can only access Palm functions using voice commands.
- 3. Dock your Ericsson cellular phone in the MPC PRO-10 using the connecting cable provided.
- 4. Plug the MPC PRO-10's power cord into a 12-volt auxiliary power outlet such as your vehicle's lighter.
- 
- **Note**: For you to operate the Palm and phone using voice commands, both of them must

be correctly docked and the phone must be on. Voice commands can also be used if

either the Palm or the Ericsson phone is connected, but you can access only the functions

of the connected device.

# **Using your Communiport MPC PRO-10**

With the Communiport MPC PRO-10, you have eyes-free, hands-free access to your

Palm and your Ericsson cellular phone. Your interface to information on the road,

Communiport is convenient and easy to use.

## **Activating the MPC PRO-10**

- To activate the MPC PRO-10, press the Communiport button on the front of the docking station.
- Each time you dock your Palm, it may take up to 7 minutes before it completes
- processing the information in your Palm and is ready to interact with you. Processing
- time depends on the amount of information you have stored in your Palm.
- While the system is processing Palm data, the green ready light on the MPC PRO-10 will
- flash. When processing is complete, the ready light will stop flashing and remain on.
- When the MPC PRO-10 is ready to accept voice commands, it will say "Ready."
- If you do not speak a command within 5 seconds, the MPC PRO-10 will prompt you for
- input by saying "Command Please." If you do not speak a command within 10 seconds,
- the MPC PRO-10 will say "Goodbye" and enter standby mode. The green ready light
- turns off.
- You can also put the MPC PRO-10 in standby mode by saying "Shutdown" or by
- pressing the Communiport button. When in the standby mode, the MPC PRO-10 reduces
- power consumption and does not listen for or react to voice commands.

 To return to interactive mode, press the Communiport button again. The ready light turns 182 on and the MPC PRO-10 will say "Ready."

#### **System Navigation**

- Communiport Mobile Productivity Center is operated using a series of voice commands.
- It compares your spoken command to a dictionary of preset voice commands and makes 186 the best possible match.
- Always speak your commands clearly and in a normal volume. Depending on the volume
- and clarity of your voice, other voices inside the vehicle or additional noise, the MPC
- PRO-10 may not always make a correct match. When the MPC PRO-10 does not respond
- with the correct command or does not understand you, repeat your command or use a synonym.
- **Note**: If other passengers in the vehicle are talking when you speak a command, the
- MPC PRO-10 may hear and respond to their voices.
- **Note:** There is no need to "train" the MPC PRO-10 to understand your voice.
- When the MPC PRO-10 recognizes a spoken command, you will hear a confirmation
- tone. If your command is not recognized, the MPC PRO-10 will say "Command not
- recognized," and wait until you repeat it or speak another command.
- Global Voice Commands
- (Insert global commands diagram #7)
- There are several voice Commands that can be used almost anytime the system is on, including:
- **Main Menu**  Takes you from any application to the Main Menu. You can also say "Cancel" to return to the Main Menu.
- **What can I say?** Tells you what commands are currently available.
- **Shutdown** Turns off the voice recognition system and places the MPC PRO-10 in standby mode.
- **Repeat** Repeats the last MPC PRO-10 response.
- Following your voice command, the MPC PRO-10 may reply with a brief prompt, a list
- of options, or read from your Address Book, Memo Pad or another application. You can
- interrupt the current response at any time by pressing the Communiport button. The MPC
- PRO-10 will stay in the same application and prompt you for your next command.
- Switching Between Applications
- To move from on application to another, return to the Main Menu by saying "Main
- Menu." Then say the command for the application you want to use.

# **Using the Date Book**

- (Insert drawing 3 voice commands for date book)
- The Date Book allows you to schedule and check appointments stored in your Palm
- calendar using voice commands. To access your Date Book, say "Date book."
- The MPC PRO-10 responds with "Date book …" followed by the current date and the
- number of appointments for the day. It then says, "Your next appointment is at (the time)."
- **Note**: The MPC PRO-10 relies on your Palm for the current date and time when
- processing all date/time-related functions. Verify that the date and time shown on your Palm are correct.
- If there are no appointments for the day, the MPC PRO-10 responds with "You have no appointments."

## **Selecting dates**

- The following commands allow you to select dates in the Date Book:
- **Today** Reads the number of appointments for today, followed by information about the first appointment.
- **Tomorrow** Reads the number of appointments for the day following the current day and reads information about the first appointment for that day.
- **Yesterday** Reads the number of appointments for the day preceding the current day, followed by information about the first appointment for that day.
- **Next** Reads the next appointment for the selected day.
- **Previous** Reads the previous appointment for the selected day.
- **How many appointments?** The MPC PRO-10 reads the number of
- appointments for the current day. You can also say "How many entries?" If there are no appointments for the day, the MPC PRO-10 responds with "You have no appointments."
- **Read Note** Reads the contents of the note attached to the selected appointment. If there is no note associated with the selected entry, the MPC PRO-10 responds with "No note attached."
- 
- When you reach the last appointment and use the "Next" command, the MPC PRO-10
- will respond by saying "No additional entries." The same thing will happen if you are at the top of a list and use the "Previous" command. The list will not "wrap" to the top from 248 the bottom, or vice versa.
- You can move directly to any date by issuing a command using the month/day/year
- format. For example, to go to August 12, 2001, say:
- "August twelfth, two thousand and one."

Page 9FI

- You can also move to a specific date using only the month and day. The MPC PRO-10
- assumes that the year is in the upcoming 12-month period. For example, if on December
- 10, 2001, you said the command:
- "February tenth"
- The MPC PRO-10 would automatically assume the year is 2002.
- To find an appointment in the current week, you can say a day of the week. The MPC PRO-10 assumes that you mean the day within the *current* week, as defined in your "Week starts" Palm preferences.
- 260 It is important to keep the current week in mind when entering or listening to Date Book data.
- Example: Assume that your preferences are set with Monday as the first day of the week. If, on Sunday you want to look up an appointment, and say "Monday," the MPC PRO-10 will assume the previous Monday because that Monday is part of the "current" week.
- Assuming the preferences above, to look up a meeting for the following Monday, you would say "Next Monday."
- The commands "Next" and "Previous" are not related to your "Week starts" preferences.
- If on Sunday you say the command "Next," the MPC PRO-10 will always access the
- following Monday, regardless of your "Week Starts" preferences.

#### **Selecting appointment entries**

- Use the following voice commands to navigate through your appointments for the currently selected date:
- **Go to last** Reads the information about the last appointment for the currently selected day.
- **Go to first** Reads the information about the first appointment for the currently selected day.
- **Go to** Responds with "Number please." Say the number of an appointment for the currently selected day. The MPC PRO-10 goes to the numbered appointment for the currently selected day and reads the information about that appointment.
- **Next** Reads the information about the next appointment for the currently selected day. If you are at the end of your appointment list for that day, the MPC PRO-10 will say "No additional entries."
- **Previous** Reads the information about the previous appointment for the currently selected day. If you are at the beginning of your appointment list for that day, the MPC PRO-10 will say "No additional entries."
- 
- When saying information about an appointment, the MPC PRO-10 includes the time of the appointment, the title of the appointment and indicates if there is a note attached.

- If there is no time recorded for the appointment, the MPC PRO-10 will respond with "No time."
- Example:
- "Thursday August thirty first two thousand, You have ten appointments. First appointment, No Time, Meet with Sue sometime today. There is a note attached."

# **Using the Address Book**

- (Insert drawing 4 voice commands for address book)
- The Address Book allows you use voice commands to retrieve information about
- "records" in your Palm. Each entry stored in your Palm is a separate record. For each
- record, you can include address, phone and other data.
- To access your Address Book using voice commands, say "Address Book."

## **Categories**

- When you switch to the Address Book, the MPC PRO-10 will begin in the All category and respond with:
- "Address Book, All category. Command please."
- To change categories, say "Category." The MPC PRO-10 will respond by saying "New category please." Say the name of the desired category. The MPC PRO-10 will confirm the change by saying the name of current category and prompt with "Ready."
- If the MPC PRO-10 is unable to find the category, it will respond with "Sorry, category not found."
- To determine the current category, say the command "Current category" and the MPC
- PRO-10 will respond with "You are currently in the … (name of category) … category."
- **Note:** To help organize records, your Palm can group items in the Address Book, To Do
- List and Memo Pad into as many as 15 categories, plus the All and Unfiled categories.
- Any category you create on your Palm will be recognized by the MPC PRO-10. By
- dividing your records into categories, you will help the MPC PRO-10 understand your
- commands. When you create categories, you reduce the number of records the MPC
- PRO-10 must search through, and when searching a smaller number of records, the
- probability of a first-time match is improved.
- For example, if you have all of your records in a single category, it may have several records with similar sounding names such as:
- John Ames
- Jane Iams
- Johnnie James
- The MPC PRO-10 may have difficulty determining which record you want to use. By
- splitting your records into several categories, such as Family, Friends, Professional, etc.,
- you may reduce the number of similar sounding names in each category.

#### **Looking up Address Book records**

- To find a name (referred to in your Palm manual as a "record") in your Address Book,
- say "Look up." The MPC PRO-10 responds with the prompt "Name please." Say the name of the person you want to look up as you entered it in your Palm.
- 
- The MPC PRO-10 responds by saying "Found …" followed by the record name and a prompt to "Call or Read."
- If no match is found, the MPC PRO-10 responds with "Command not recognized. Name please." Say the name again to begin searching.

#### **Navigating Address Book entries**

- The following voice commands can be used to move between records in the Address Book:
- **Next** Moves to the next record in the current Address Book category.
- When you reach the last appointment and attempt to move beyond it with the "Next" command, the MPC PRO-10 will respond by saying "No additional entries." The same thing will happen if you are at the top of a list and give the "Previous" command. The list will not "wrap" to the top from the bottom, or vice versa.
- **Previous**  Moves to the previous record in the current Address Book category.
- **Read** Reads the contents of the currently selected Address Book record, starting with the first field in the item and continuing through the last field, skipping all empty fields. For example:
- "Last Name: Doe, First Name: John, Title: Director, Company: Doe and Sons, Work: 555.543.5555, Fax: 555.543.0000"
- To stop the report at any time, press the Communiport button.
- **Read Note** Reads the contents of the note attached to the record. If there is no note attached, the MPC PRO-10 says, "No note attached."

#### **Dialing a phone number**

- To dial a phone number from the Address Book, look up the desired entry and then say "Call." If the MPC PRO-10 doesn't detect a phone that is on, it will say:
- 
- "Phone not detected or not activated."
- If a phone is connected and active, the MPC PRO-10 will check the list of available
- phone numbers for the currently selected record in your Address Book. If there is only
- one phone number available, the MPC PRO-10 will respond by saying "Dialing" with the phone number. For example:
- "Dialing. Press the button to end the call."
- Your Palm can store up to 5 phone numbers for each record. If there is more than one
- number for the selected record, the MPC PRO-10 responds to the "Call" command by
- saying the labels you have assigned to the phone numbers in the record.

## **MPC PRO-10 Users Manual**

Page 12FI

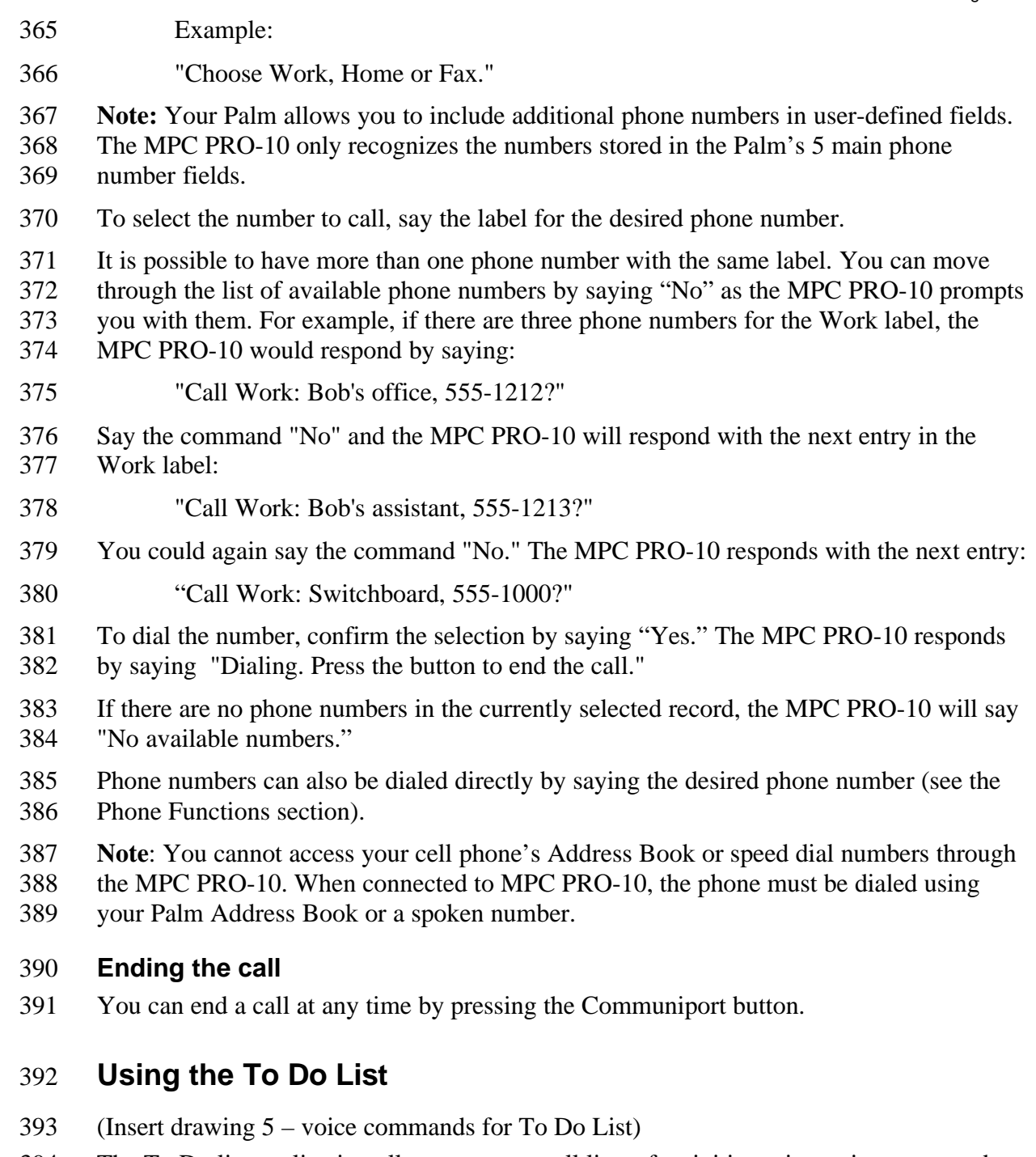

- The To Do list application allows you to recall lists of activities using voice commands.
- To access the To Do List using voice commands, say, "To Do List."

#### **Categories**

- 397 To help organize records, your Palm provides the ability to group To Do List items into<br>398 as many as 15 categories, plus the All and Unfiled categories.
- as many as 15 categories, plus the All and Unfiled categories.

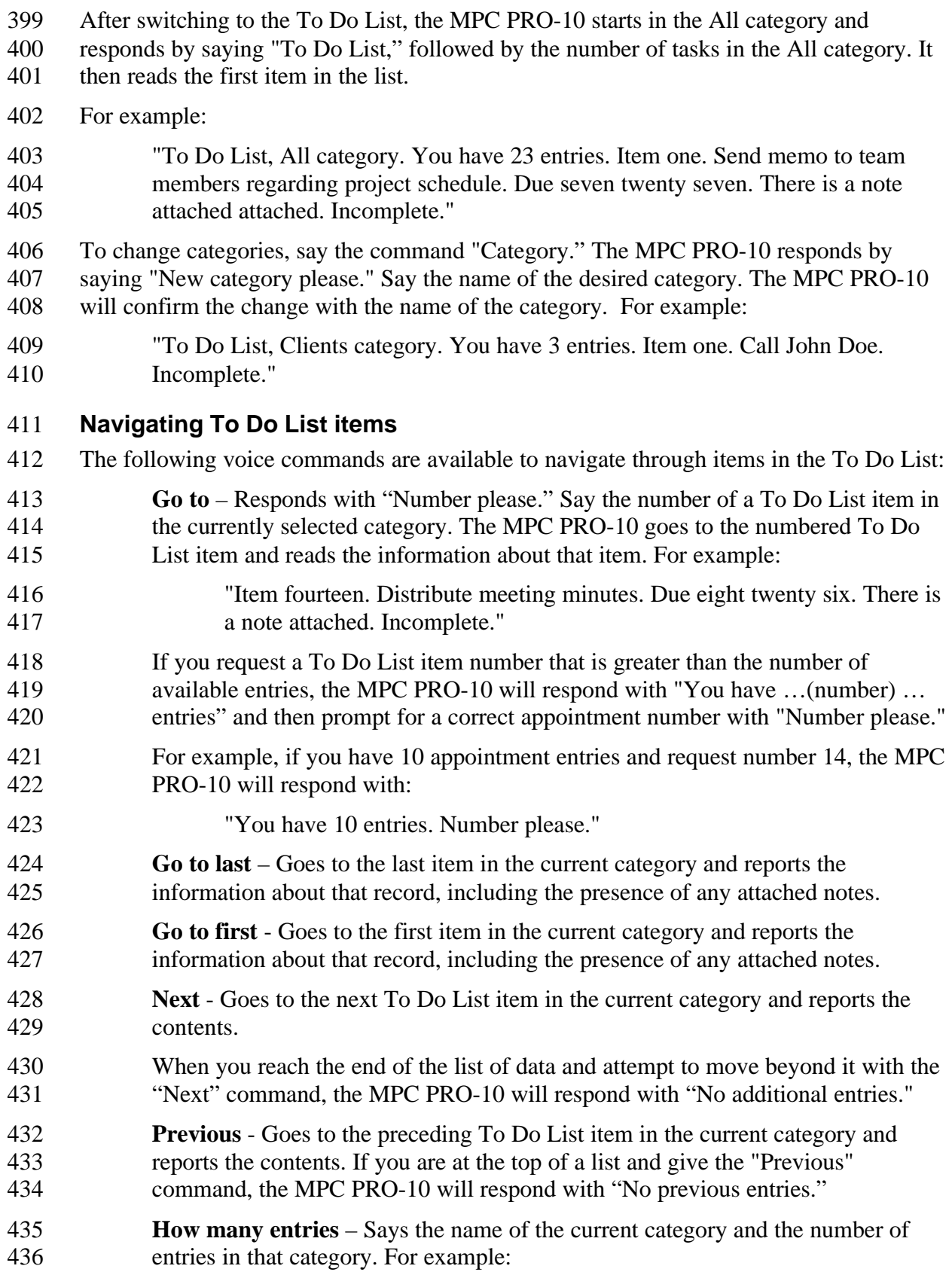

- "Business Category. You have twenty three entries."
- **Read Note** Reads the contents of the note associated with the current To Do
- List item. If there is no note attached, the MPC PRO-10 responds with "No note attached." If there is a note but it has no information in it, the MPC PRO-10
- responds with "Note has no content."
- **Using Memo Pad**
- (insert drawing 8 voice commands for memo pad)
- The Memo Pad allows you to recall information you have entered using voice commands.
- To access the Memo, say "Memo Pad."

## **Categories**

- To help organize records, your Palm provides the ability to group Memo Pad items into as many as 15 categories, plus the All and Unfiled categories.
- After switching to the Memo Pad, the MPC PRO-10 starts in the All category and
- responds by saying "All category. You have … (number) … entries." The MPC PRO-10
- then reads the contents of the first Memo Pad item. For example:
- "Client Meeting category. You have five entries. Item one. Project planning meeting."
- To change categories, say "Category." The MPC PRO-10 responds with "New category
- please." Say the name of the desired category. The MPC PRO-10 will confirm the
- directory change by saying the name of current directory and prompt by saying "Ready."
- If the MPC PRO-10 was unable to find the category, it responds with:
- 458 "Sorry, category not found."
- To determine the current category, say the command "Current category" and the MPC
- PRO-10 will respond with:
- "You are currently in the … (name of category) … category."

#### **Navigating Memo Pad items**

- The following voice commands are available to navigate through Memo Pad items:
- **Go to** Responds with "Number please." Say the number of a Memo Pad item in the currently selected category. The MPC PRO-10 goes to the numbered Memo Pad item and reads the information about that item.
- If you request a Memo Pad item number that is greater than the number of available entries, the MPC PRO-10 will respond with "You have …(number) … entries" and then prompts for a correct appointment number with "Number
- please."
- **Go to last** Goes to the last Memo Pad item in the current category and reads the contents of the item.

- **Go to first** Goes to the first item in the current category and reads the contents.
- **Next** Goes to the next Memo Pad item the current category and reads the contents.
- When you reach the end of the list of data and attempt to move beyond it with the "Next" command, the MPC PRO-10 will respond with "No additional entries."
- **Previous** Goes to the preceding item in the current category and reads the contents. If you are at the top of a list and give the "Previous" command, the MPC PRO-10 will respond with "No previous entries."
- **How many entries?** Says the name of the current category and the number of entries in that category.
- **Read** Reads the contents of the currently selected Memo Pad item. To stop the report at any time, press the Communiport button.

## **Using Mail**

- (Insert drawing 3 voice commands for mail)
- The Mail application allows you to retrieve and listen to stored e-mail messages.
- To access Mail using voice commands, say "Mail," or "E-mail." After entering the Mail function, the MPC PRO-10 will automatically report the number of items in the Inbox and read the information about the first item.
- 
- For example:
- "Inbox. You have 5 messages. Message 1. From: Jane Smith, Subject Re: Surprise Party."
- The MPC PRO-10 will prompt you for the next command with "Ready."
- If there are no messages in your inbox, the MPC PRO-10 will say:
- "Inbox. You have no messages. Ready."

#### **Selecting Mailboxes and items**

- The following voice commands are available to select Mailboxes and items:
- **Mailbox** Responds with "Mailbox please." Say the name of the desired
- Mailbox. The Mailboxes available are Inbox, Outbox, Deleted, Filed, and Draft. If the MPC PRO-10 does not recognize the name of the Mailbox, it responds with "Command not recognized. Mailbox please."
- **Current mailbox**  Responds with "You are currently in the …" and the name of the currently selected mailbox.
- **How many messages** Responds with the number of messages in the currently selected mailbox.
- **Read** Reads the currently selected message.

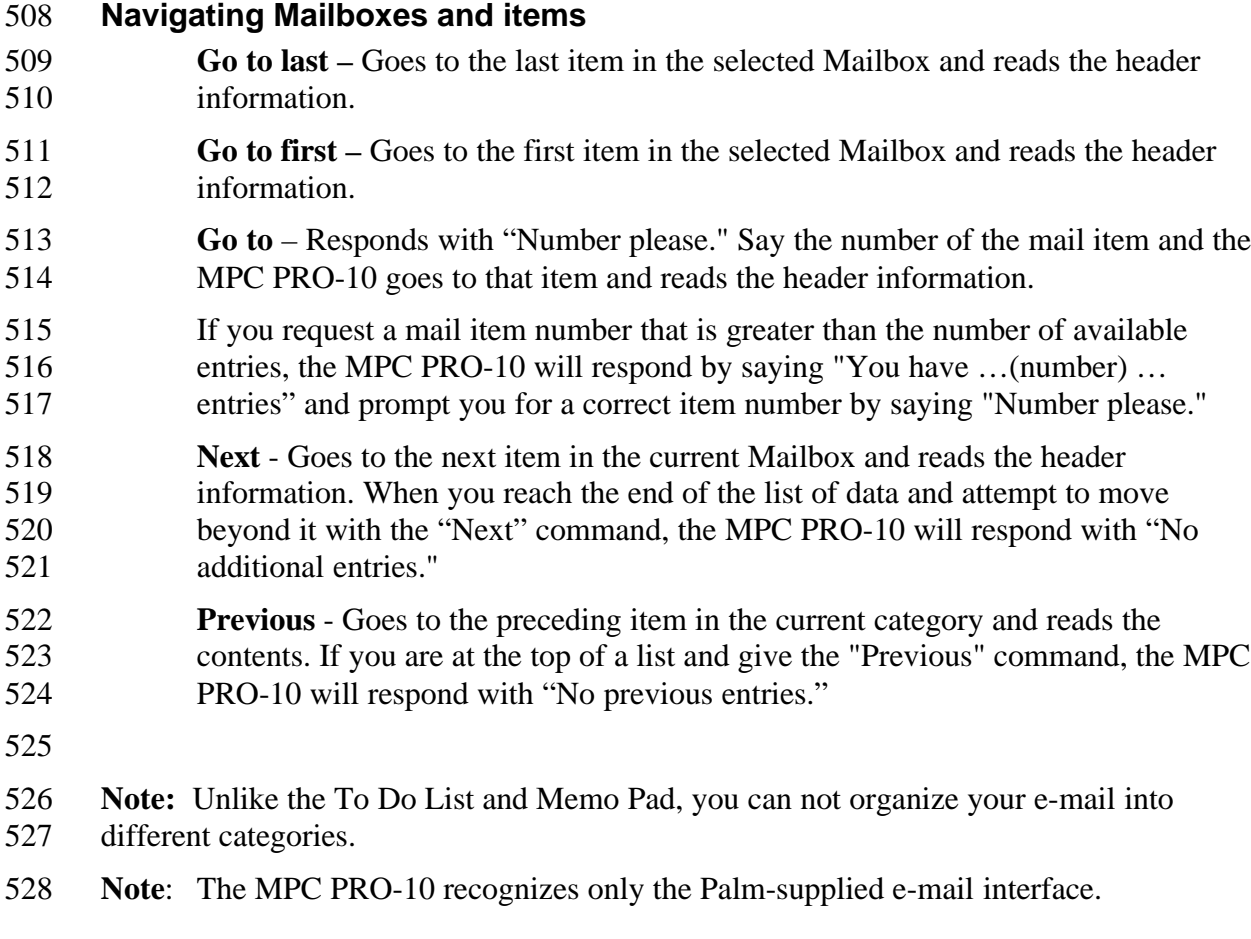

# **Using the Phone Functions**

- (insert drawing 9 voice commands for phone)
- The MPC PRO-10 phone function allows you to dial your cellular phone by dictating
- phone numbers. It also provides hands-free speakerphone capabilities.
- The MPC PRO-10 can provide Phone Functions even without having your Palm
- connected; however, calls must be dialed by saying the phone number rather than
- selecting a phone number from a Palm record.
- To access your phone using a voice command, say "Phone," "Dial," or "Call." After switching to the Phone Function, the MPC PRO-10 will say "Number please."

#### **Placing outgoing calls**

- To dial the phone, say the number you want to dial.
- **Note:** There is no need to include a "1" when saying a long distance phone number. The
- MPC PRO-10 automatically adds a "1" to all phone numbers that are 10 digits long.
- The MPC PRO-10 will respond with "Did you say …" plus the spoken number. Say the
- command "Yes" to accept and dial the number. When the call connects, you can begin
- speaking.

#### Page 17FI

- Say the command "No" if the number was incorrectly recognized. The MPC PRO-10 will
- prompt with "Number please." Say the desired phone number again.
- If the MPC PRO-10 does not recognize the spoken number, it will respond with
- "Command not recognized. Number please." Say the phone number again.
- When connected to your Palm, you can also place calls from numbers listed in your Address Book (see the Address Book Functions section).
- **Note:** Many organizations use words to make their phone numbers easier to remember such as:
- 800-GO-FLYING
- 345-BANK-NOW
- 888-REALTOR
- The MPC PRO-10 does not recognize letters when dialing. You must convert any letters to numbers before dialing with voice commands.

#### **Answering incoming calls**

- To answer an incoming call, press the Communiport button. The MPC PRO-10 will
- interrupt any current functions and answer the call.

#### **Ending calls**

To end a phone call, press the Communiport button.